## **Word 2007 - Réaliser un publipostage**

**Fiche outils** : Le publipostage (FO ci-jointe)

## **Application 1**

Vous travaillez dans la société DUBOIS et votre supérieur vous demande d'envoyer un courrier à tous les clients, pour les informer de la fermeture du magasin aux particuliers.

- 1) Créez le dossier PUBLIPOS et lancez le logiciel Word.
- 2) Création du document principal : saisissez le corps de la lettre identique à tous les destinataires du publipostage (annexe 1) (améliorez la mise en forme de cette lettre) sans les noms de champs car ils seront insérés dans le courrier après avoir crée la source de données. Conseil : laissez des interlignes pour les insérer ultérieurement. Enregistrez-le sous le nom : LETTRETYP dans le dossier PUBLIPOS.
- 3) Création de la source de données sur Word. Saisissez les variables, c'est-à-dire les mentions spécifiques à chaque destinataire (voir annexe 2). Sauvegardez la source de données sous CLIENTS dans le répertoire PUBLIPOS.
- 4) Fusionnez.
- 5) Enregistrez la fusion sous FERMETUR dans le répertoire PUBLIPOS puis imprimez.
- 6) Enregistrez l'enregistrement : Monsieur Maxime Mercier 5 rue de la source 88800 VITTEL dans la source de données.

## **Application 2**

Vous êtes l'assistant(e) du Président Jean Étienne, de l'association « Formation et animation ». Cette association organise des centres de vacances (inscription, gestion des enfants…) et des stages de formation pour les animateurs.

M. ÉTIENNE vous charge d'organiser les stages de formation pour les animateurs des centres de vacances.

A l'issue de l'assemblée générale du 15 novembre 200N, Monsieur ETIENNE a collecté des bulletins d'inscription.

Il souhaite mettre en place la procédure de confirmation de ces inscriptions. Il vous demande de concevoir la lettre type qui sera adressée à chaque candidat. Il vous rappelle que le compte rendu de la réunion (annexe 3) comporte des éléments importants à insérer dans la lettre.

Il vous a remis ci-après le fichier des futurs stagiaires :

| Civilité     | Nom           | <b>Prénom</b> | <b>Adresse</b>        | CР    | Ville       | Date                      | Thème      | Intitulé |
|--------------|---------------|---------------|-----------------------|-------|-------------|---------------------------|------------|----------|
| Monsieur     | <b>DUBOIS</b> | Marc          | Résidence Le fleuri   | 13008 | MARSEILLE   | 8 et 9<br><i>s</i> anvier | Expression | Chant    |
| Mademoiselle | <b>DUPREZ</b> | Suzanne       | 67 avenue de l'Europe | 57002 | <b>METZ</b> | 5 et 6<br>février         | Sport      | Voile    |
| Madame       | <b>DESMET</b> | Olive         | 340 rue Foch          | 78000 | VERSAILLES  | 5 et 6<br>février         | Sport      | Rafting  |

*Fichier des stagiaires*

- 1) Recherchez dans le compte rendu les éléments d'information à insérer dans la lettre type.
- 2) Rédigez la lettre type, sauvegardez sous le nom : « Confirmation d'inscription », respectez les règles de disposition de lettres.
- 3) Utilisez la technique du publipostage.

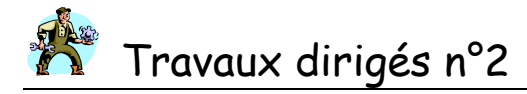

**BTS** Bureautique

ANNEXE 7

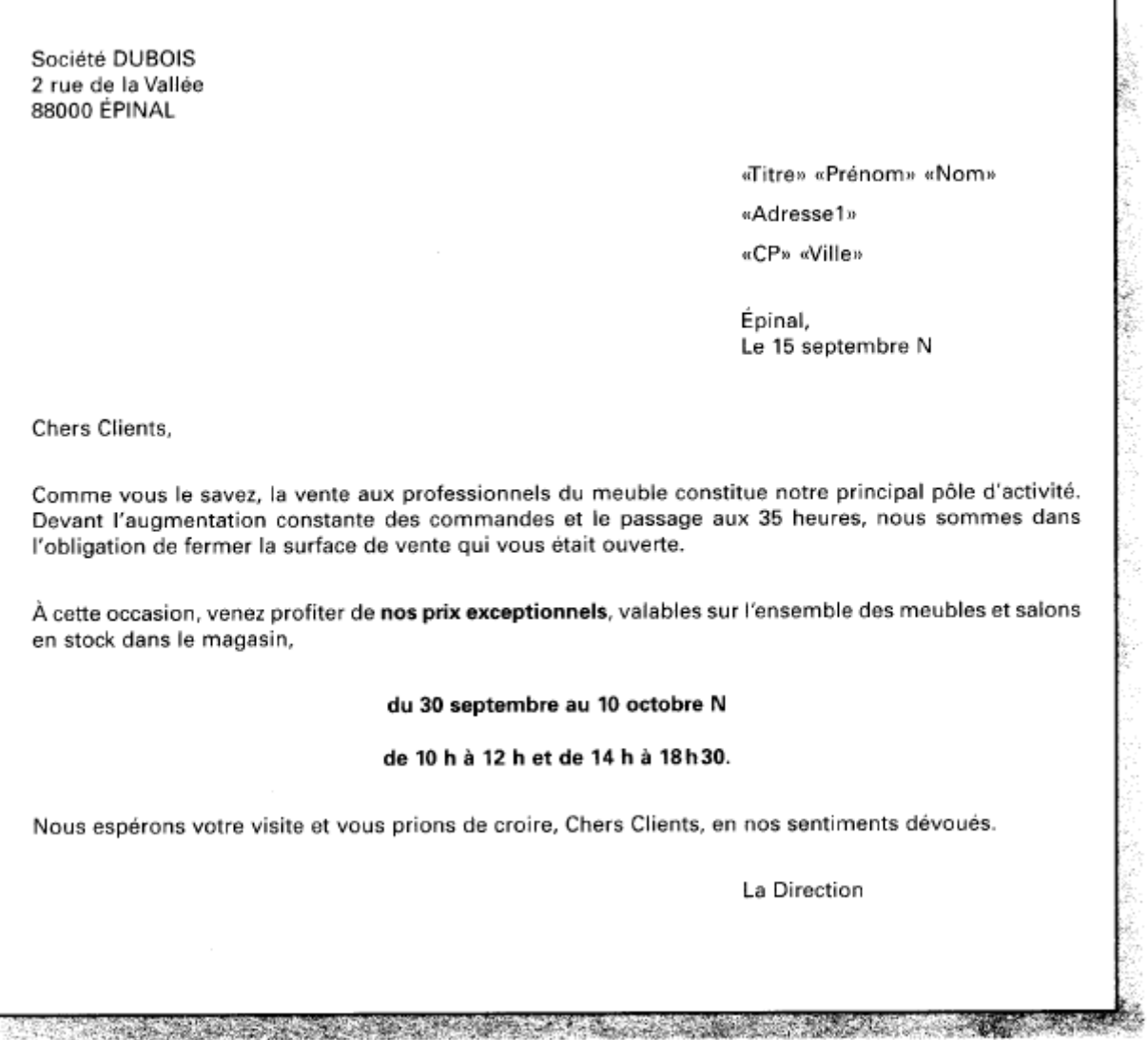

J.

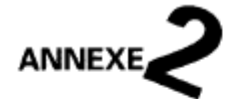

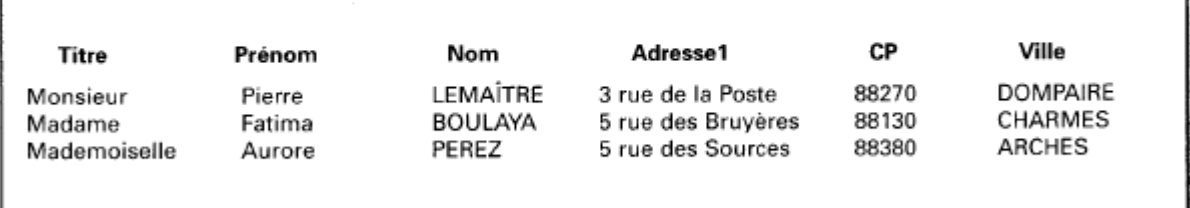

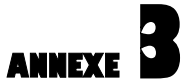

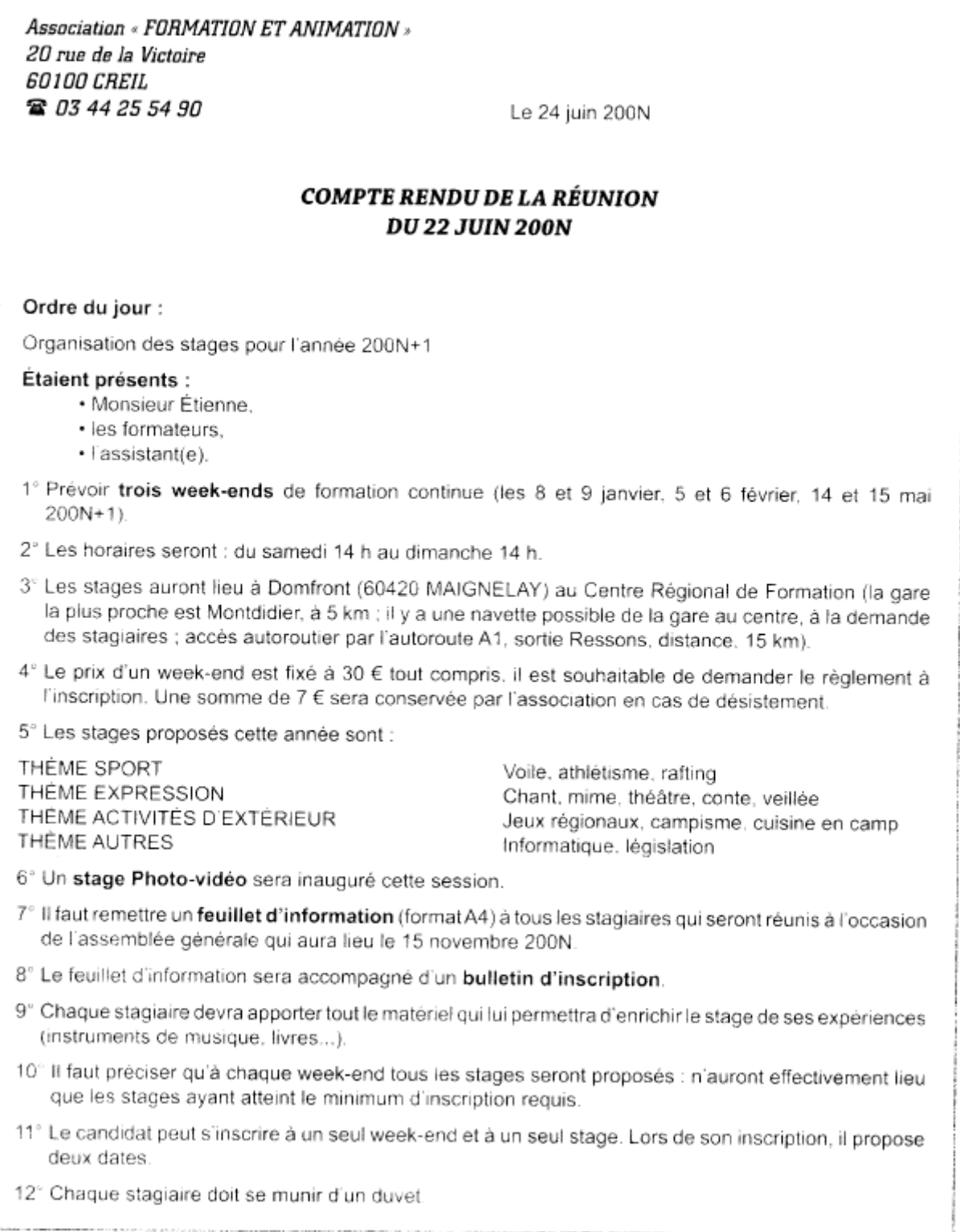